# **Quick Start Guide for SHARK Series Meters**

Mechanical Installation

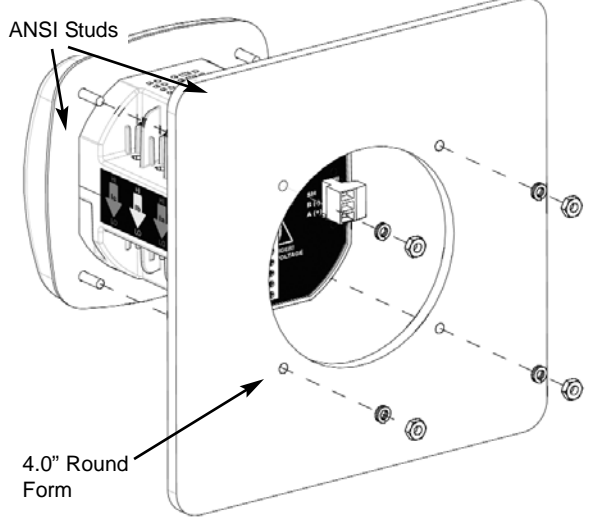

ANSI Installation (4.0" Diameter Round **NOTE: Do not overtighten nuts.** The maximum installation torque is 0.4 Newton-Meter.

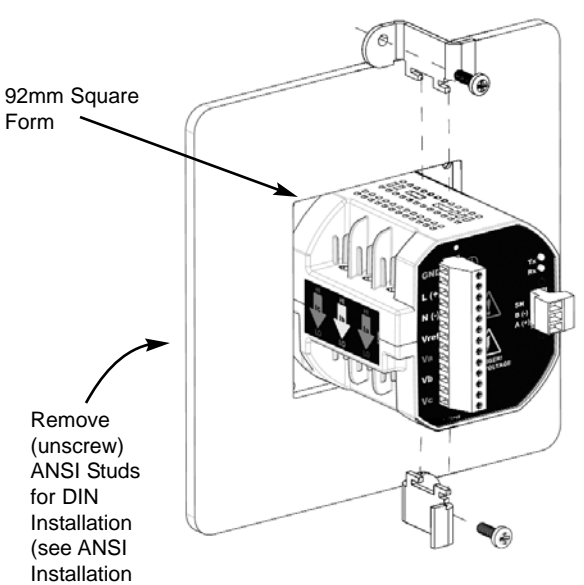

DIN Installation (92mm Square Mounting)

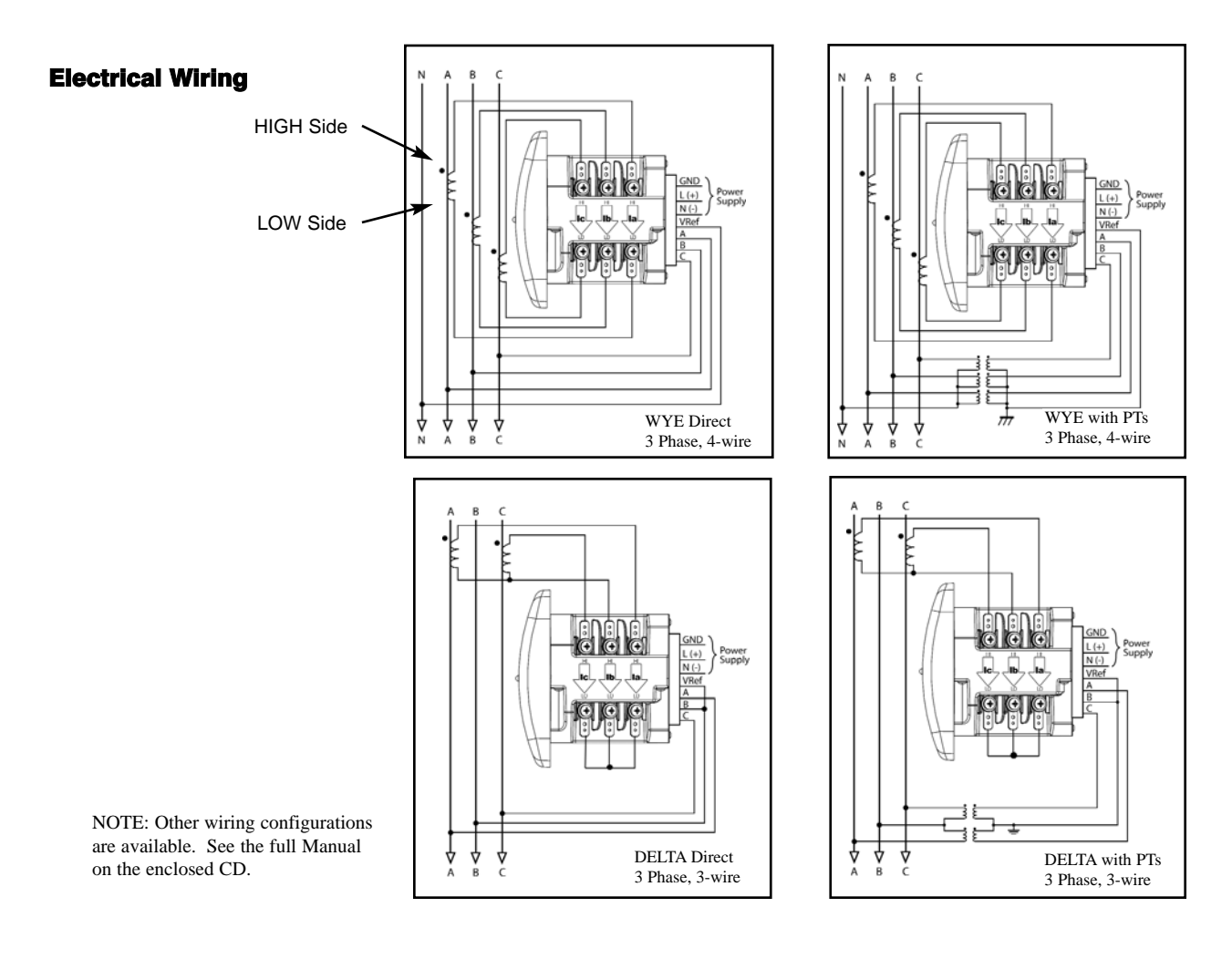

at left)

## Program Settings Using the Shark Faceplate Buttons

#### Gonfiguration Mode Using Buttons: MENU, ENTER, DOWN (Arrow) and RIGHT (Arrow)

Push **MENU** from any Readings screen. The MAIN MENU screens appear. Push **DOWN** and the **Configuration Mode** String (CFG) blinks in A Screen. Push **ENTER**. The Configuration Mode **Scroll, CT, PT** screen appears. Push **DOWN** to scroll to **CT, PT, Cnct**.

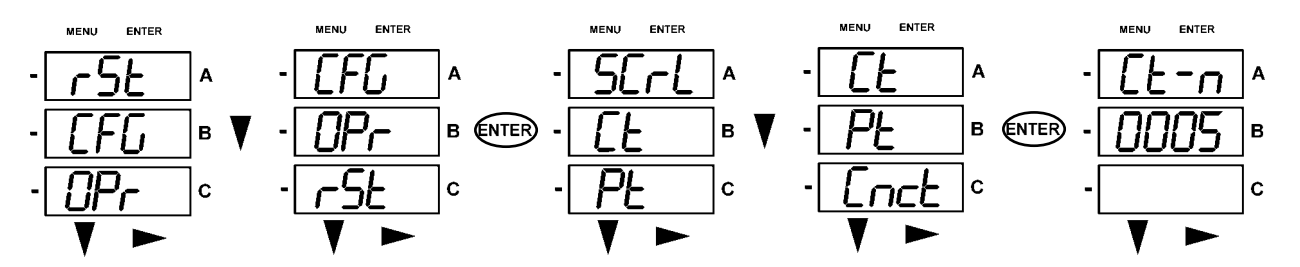

#### **Enter Password**

All parameters in Configuration Mode (except Scroll) require a 4-digit PASSWORD to change a setting. On the CT, PT, Cnct screen., push **ENTER**. The Ct-n screen appears. Push **DOWN** and the Password screen appears.

Four dashes appear in the B Screen. The left digit flashes. Use the **DOWN** button to change the digit. Use the **RIGHT** button the move to the next digit. Push **ENTER**.

If the **correct Password** was entered, you return to the Ct-n and the left digit of the setting flashes (ready for change).

### ■ Configure CTs (Example Screens) and PTs

There are 3 CT Screens: **Ct-n (Numerator)**, **Ct-d (Denominator)** and **Ct-S (Scaling)**. PT Screens are similar. Push **DOWN** to scroll from 0 to 9 to enter a new digit. Push **RIGHT** to move to the next digit. When the new setting is entered, push **ENTER**. The Ct-d screen is PRESET at the factory and cannot be changed. Push **ENTER**, repeat steps for Ct-S. Push **ENTER**. PT Configuration Screens will appear next, then Connection (Cnct) screens.

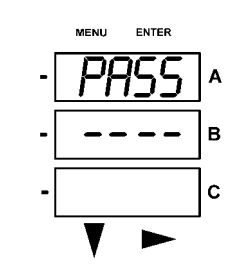

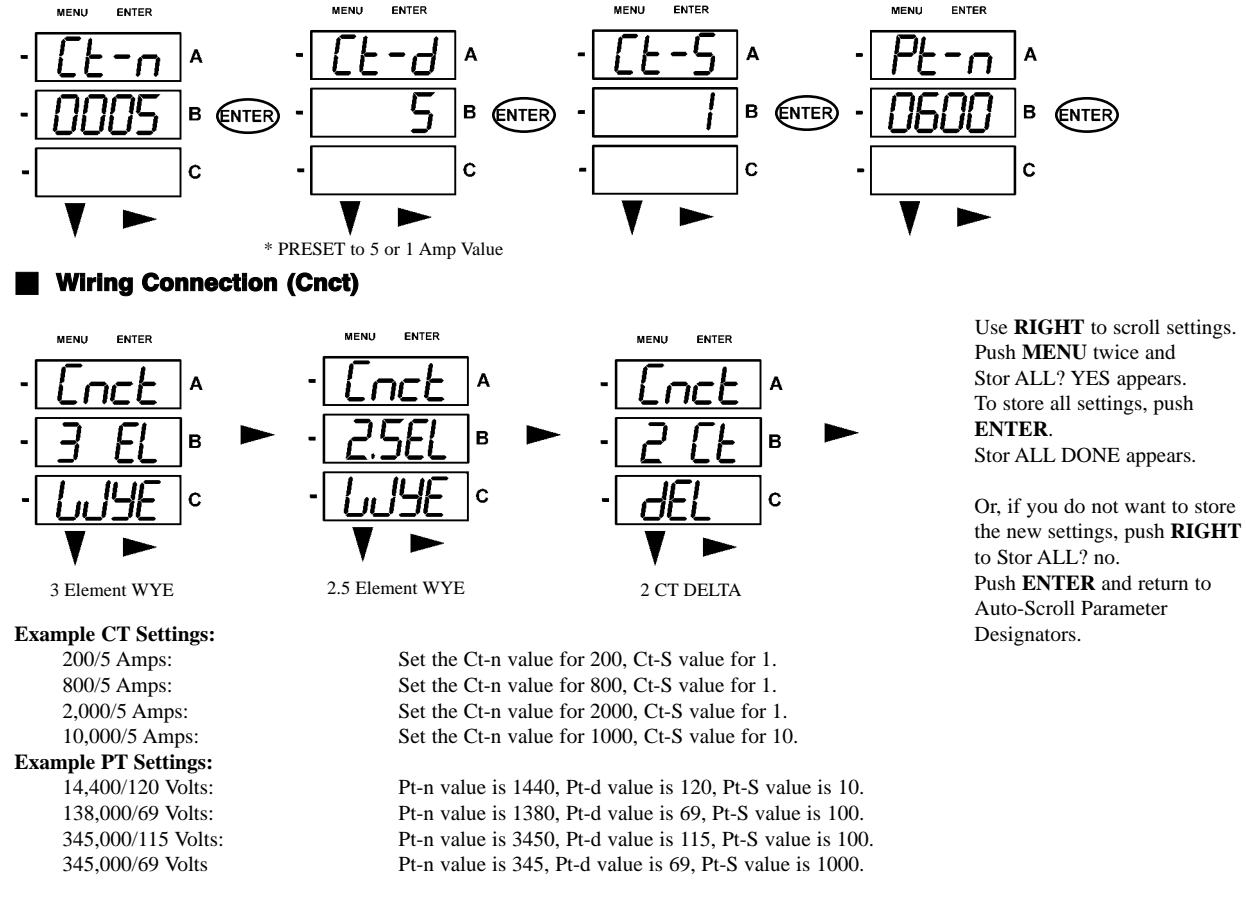

**NOTE:** For further details, refer to the *Shark User's Manual & Communicator EXT 3.0 Software Manual* on the enclosed CD.